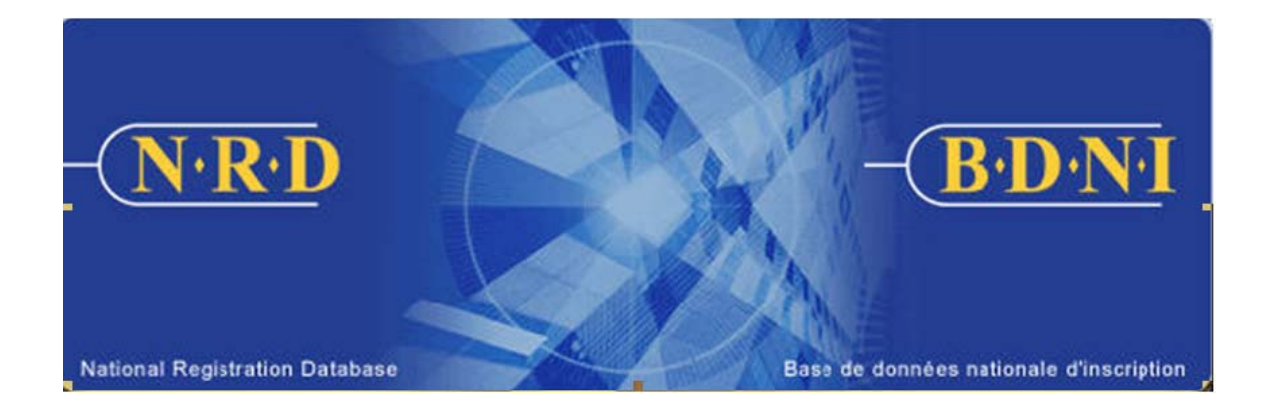

# **NATIONAL REGISTRATION DATABASE (NRD™) :**

## **HOW TO RESUBMIT FEE PAYMENTS**

**October 2010** 

### **HOW TO RESUBMIT FEE PAYMENTS**

#### **How to resubmit Fee Payment?**

Go to Admin tools on the main navigator and access **Resubmit Fee Payment** function.

#### **When is this function used?**

The **Resubmit Fee Payment** function is used to submit fees through NRD to correct a default payment or to remit funds that may be required in connection with a submission, user fee, annual fee, registration of a firm, or payment of late filing fees.

#### **Who can complete this function?**

A Chief AFR, Administrative AFR or AFR for a firm may complete this function.

#### **How is this function completed?**

Click **Resubmit Fee Payment** on the local navigator. The system displays two types of fee resubmission. Select either "Correct default EFT payment" or "Resubmit funds related to a submission, annual fee payment or firm registration", and click **Continue**.

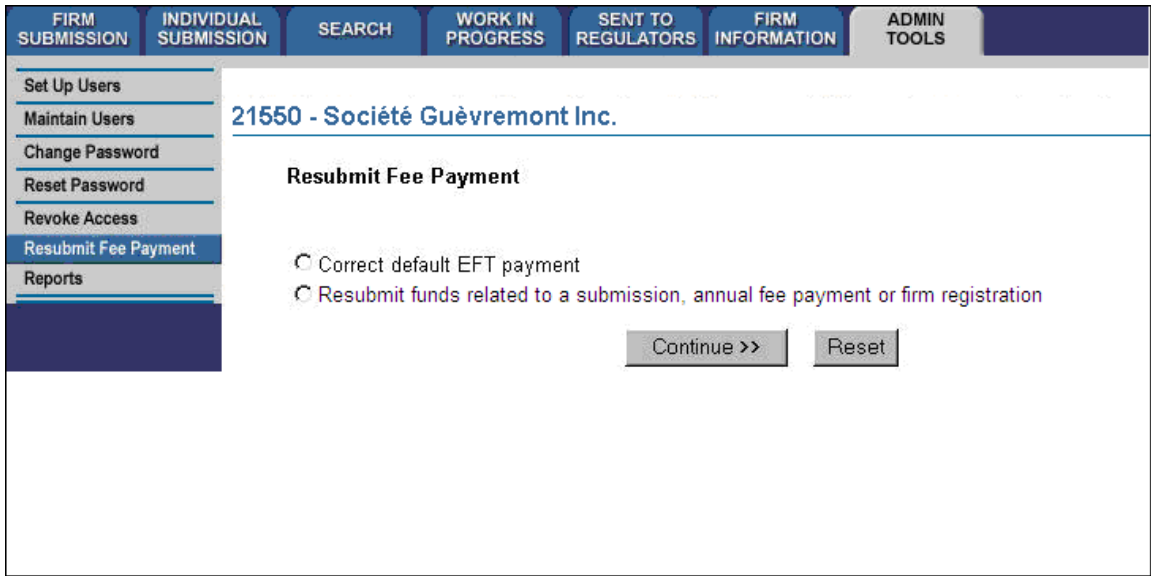

If you select "Correct default EFT payment", the system will display a full list of default payments (if any) to be made. To complete this function, you must confirm payment of all default payments at once; you are not permitted to pay them individually. "Default payments" are fees that should have been paid in connection with a submission or annual fee pull via the EFT function, but were unsuccessfully withdrawn from the firm's NRD account.

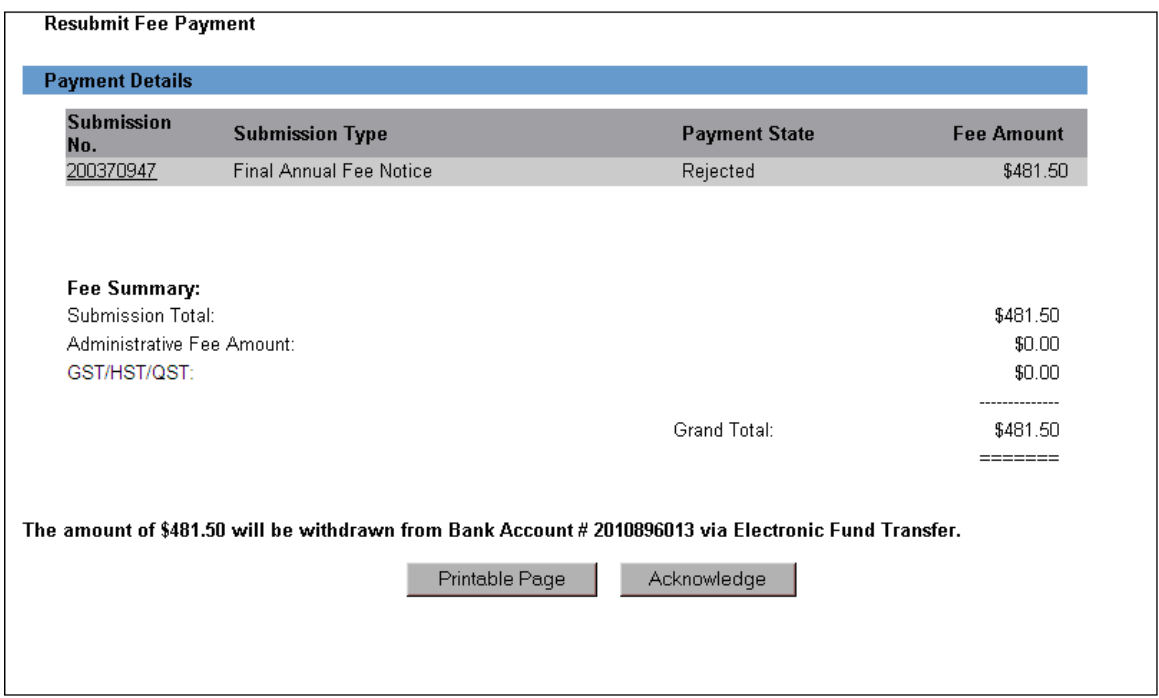

 If you select "Resubmit funds related to a submission, annual fee payment or firm registration", the system will present the following screen:

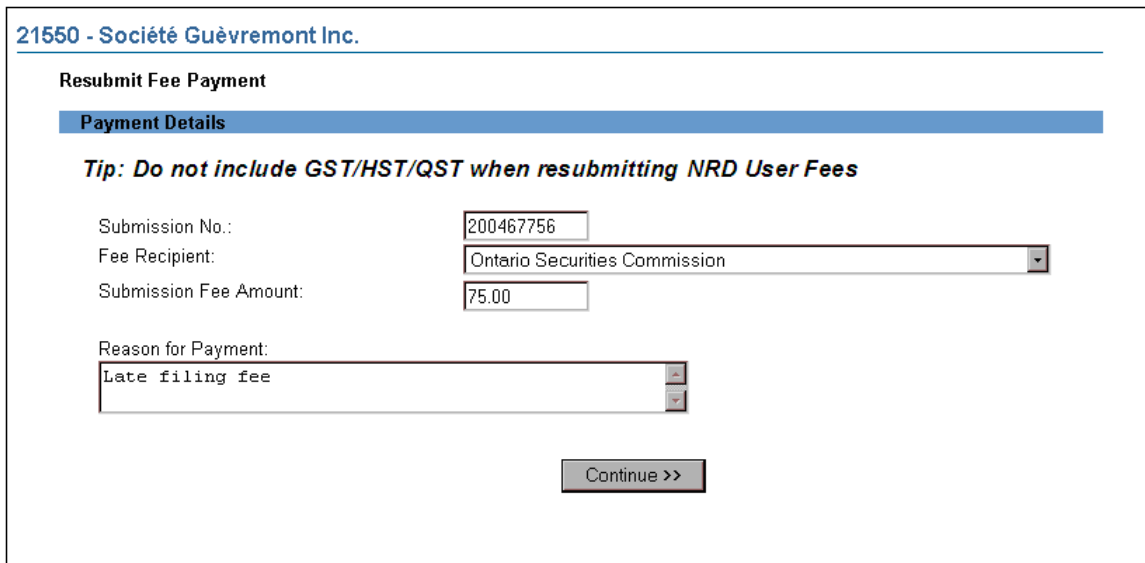

You may be required to use the **Resubmit Fee Payment** function to pay late filing fees related to a submission such as the Notice of Termination to the regulators. The regulator will notify you of this requirement. You must manually enter the submission number, the amount and the reason, and select the fee recipient from the drop-down list. Click **Continue** to confirm:

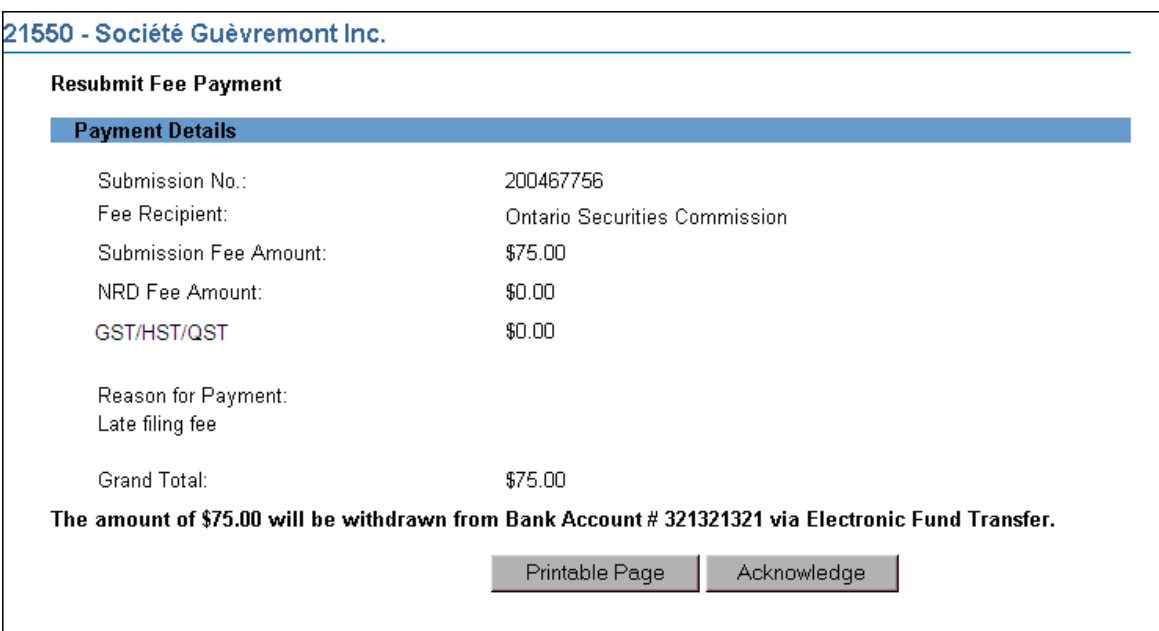

Once you click Acknowledge for either resubmit function, the system will display a confirmation message for the payment. The system will debit your NRD account only after you have confirmed and authorized the amount shown.

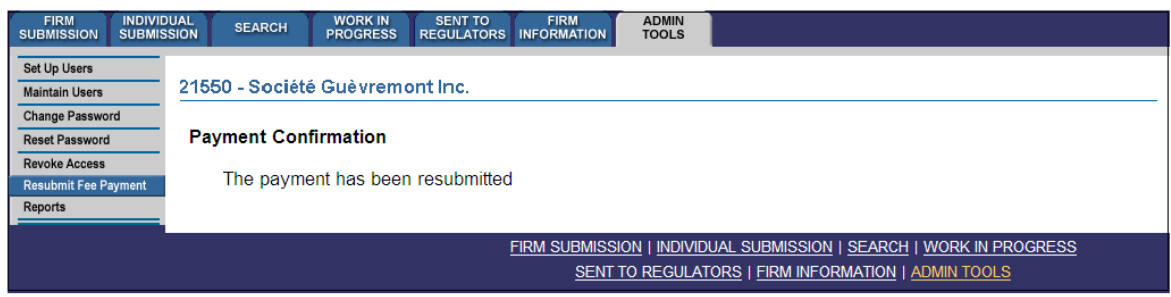

These payments will appear on the Submission History of the appropriate submission.